### **BAB IV**

### **DESKRIPSI PEKERJAAN**

### **4.1. Analisis Sistem**

Berdasarkan hasil analisis sistem yang sedang berjalan saat ini pada PT. Sumatraco Langgeng Makmur, ditemukan masih banyak kekurangan yang terjadi. Salah satunya adalah Perusahaan garam PT. Sumatraco Langgeng Makmur melakukan perhitungan harga pokok produksinya dengan menggunakan sistem biaya tradisional, yang dimana sistem biaya tradisional didasarkan pada biaya material langsung dan biaya tenaga kerja langsung. Sedangkan biaya *overhead*nya dialokasikan ke semua unit produk/jasa menyebabkan terjadi adanya ketidakakuratan dalam pembebanan biayanya sehingga mengakibatkan kesalahan penentuan biaya dan pembuatan keputusan yang mengakibatkan munculnya biaya *undercost* atau *overcost* terhadap produk. *Undercost* terjadi bila biaya *overhead* pabrik dibebankan ke produk terlalu rendah dari biaya yang sebenarnya dikonsumsi untuk menghasilkan produk sehingga laba perusahaan menurun apabila harga jual terlalu rendah. Sedangkan *overcost* terjadi bila biaya overhead pabrik dibebankan ke produk terlalu tinggi dari biaya yang sebenarnya dikonsumsi untuk menghasilkan produk sehingga harga jual produk tinggi dan menyebabkan perusahaan tidak dapat bersaing. 4.1. Analisis Sistem<br>
Berdasarkan hasil analisis sistem yang sedang berjalan saat ini pada P<br>
Sunatateo Langgeng Makmur, ditemukan masih banyak kekurangan yang terjadi<br>
Salah sutranya sulah Pemenahara garm PF. Sunatraco La

Mengacu pada permasalahan yang ada, PT. Sumatraco Langgeng Makmur membutuhkan sebuah aplikasi yang dapat melakukan perhitungan harga pokok produksi yang sesuai dengan sebuah metode yang paling umum digunakan dalam melakukan perhitungan harga pokok produksi. Metode tersebut adalah *full costing* (Harga Pokok Penuh), kekhasan dari metode ini terletak pada dibedakannya antara biaya produksi atau biaya pabrik dengan biaya periodic atau biaya nonpabrik. Diharapkan dengan adanya metode perhitungan ini, perusahaan akan terbantu dalam menghitung harga pokok produksinya.

Beberapa dokumen *flow* hasil analisis yang dilakukan di PT. Sumatraco Langgeng Makmur memiliki beberapa proses yang berhubungan dengan proses penentuan harga pokok produksi. Diantaranya aliran dokumen flow untuk proses pembelian bahan baku dapat dilihat pada gambar 4.1, proses perhitungan biaya tenaga kerja langsung pada gambar 4.2, dokumen flow proses perhitungan biaya *overhead* pabrik pada gambar 4.3 dan dokumen flow proses produksi pada gambar 4.4.

### **A. Dokumen Flow Pembelian Bahan Baku**

Dokumen *flow* pembelian bahan baku melibatkan enam *entitas*, antara lain yaitu bag. Gudang, bag. Pembelian, supplier, bag. Penerimaan, bag. Keuangan, pimpinan. Deskripsi dokumen flow pembelian bahan baku ini dimulai dengan bag. Gudang yang melakukan pengecekan dan rekapitulasi data, dan membuat file permintaan bahan baku apabila terdapat bahan baku yang kurang. File tersebut kemudian masuk pada bagian pembelian yang akan membuat file order pembelian (rangkap 3), dimana salah satunya dijadikan arsip, dokumen kedua order pembelian diberikan kepada supplier untuk langsung dibuatkan faktur dan menyiapkan barang pembelian. Faktur dan barang pembelian akan masuk kepada bagian penerimaan, yang akan melakukan pengecekan bahan baku, apabila sesuai akan langsung dibuatkan laporan penerimaan barang (rangkap 3) dan apabila tidak Dharapkan dengan adanya metode perhitungan ini, perusahaan akan terbantu<br>
dalam menghitung langa pokok produksinya.<br>
Heckerapa dokumar memiliki beberapa poses yang difakukan di PT. Sumarrako<br>
Langgeng Makmar memiliki beber

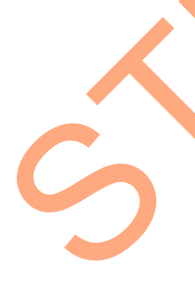

sesuai maka akan dibuatkan retur pembelian yang diserahkan kembali kepada supplier. Laporan penerimaan barang (rankap 3) salah satunya dijadikan sebagai arsip, dokumen kedua diserahkan kepada bagian keuangan beserta file order pembelian dari bagian pembelian untuk dibuatkan laporan pembelian yang dimana akan diserahkan langsung kepaa pimpinan, dokumen ketiga diserahkan kepada bagian gudang beserta barang untuk dilakukan update kartu gudang. Hasil rancangan dokumen flow dapat dilihat pada gambar 4.1 Dokumen flow pembelian bahan baku. arsip, dokumen kedua diserahkan kepada bagian keunagan beserra file order<br>pembelian dari bagian pembelian antuk dibuatkan laporan pembelian yang dimana<br>akan diserahkan langsung kepaa pimpinan, dokumen keriga diserahkan tep

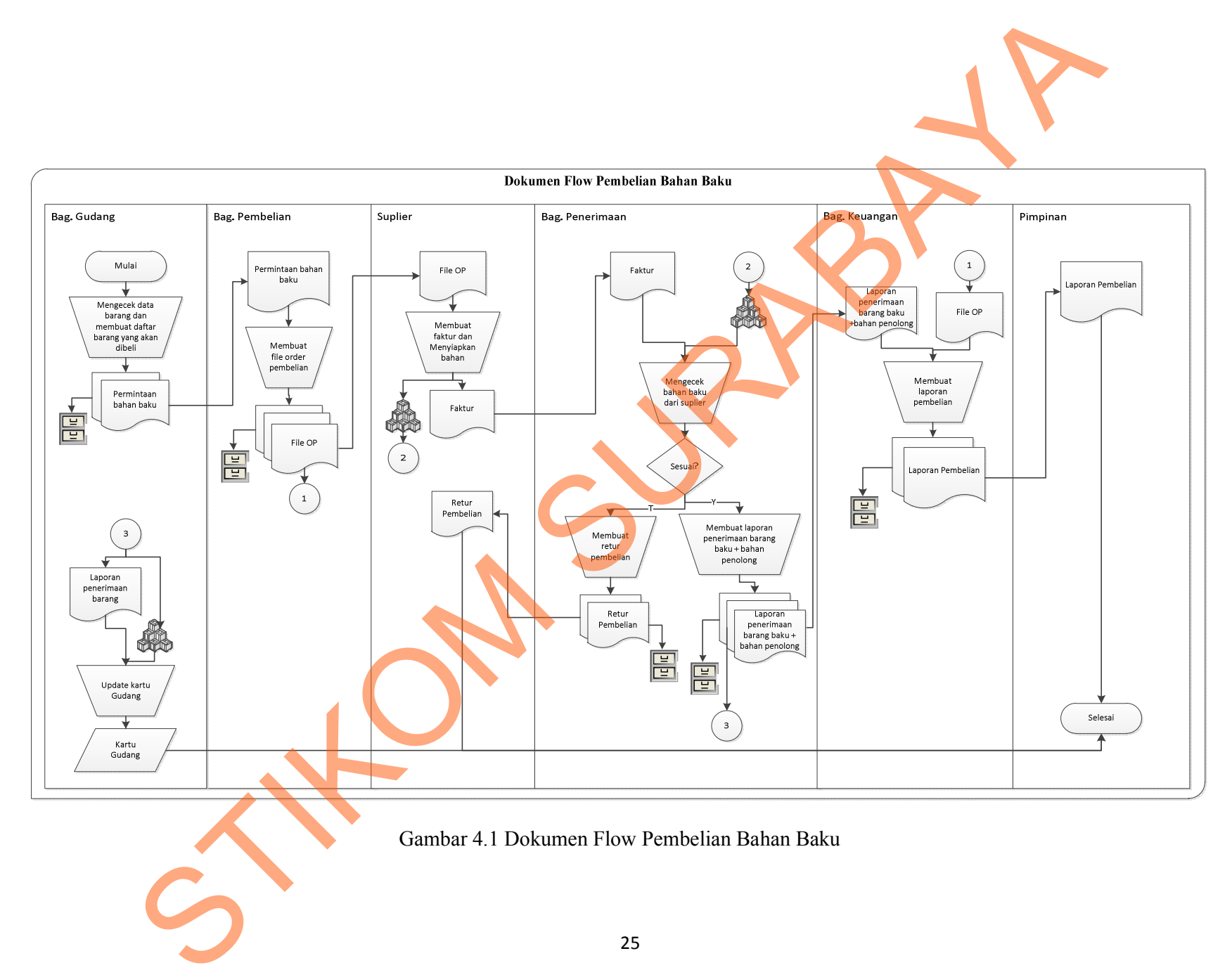

Gambar 4.1 Dokumen Flow Pembelian Bahan Baku

### **B. Dokumen Flow Perhitungan Biaya Tenaga Kerja Langsung**

Perhitungan biaya tenaga kerja langsung dimulai dari pihak karyawan yang melakukan absensi harian, rekap absensi harian akan diberikan kepada pihak kepala produksi untuk dilakukan perhitungan jam kerja (per karyawan) yang kemudian akan dikalikan dengan tarif kerja per jam, setelah itu dilakukan perhitungan biaya tenaga kerja langsung (per semua karyawan yang terlibat dalam proses produksi).

Hasil rancangan dokumen flow dapat dilihat pada gambar 4.2 Dokumen flow biaya tenaga kerja langsung.

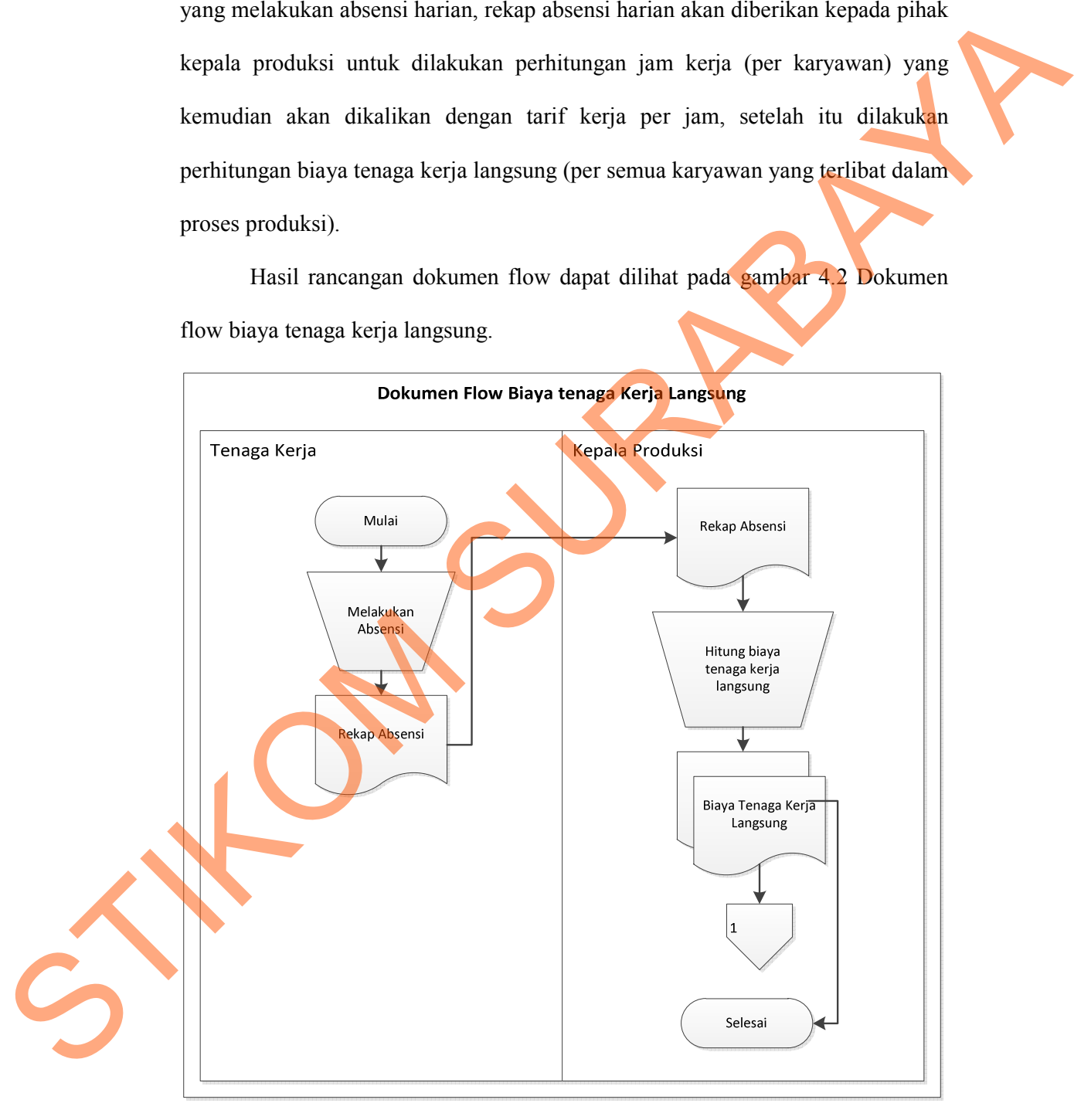

Gambar 4.2 dokumen flow biaya tenaga kerja langsung.

### **C. Dokumen Flow Perhitungan Biaya** *Overhead* **Pabrik**

Biaya *overhead* pabrik melibatkan 2 entitas yaitu bagian kepala produksi dan pimpinan. Dimana proses dimulai dari bagian kepala produksi yang mencatat aktivitas overhead yang kemudian menghasilkan dokumen aktivitas *overhead* yang kemudian digabungkan bersama dokumen biaya tenaga kerja tidak langsung, yang kemudian akan dilakukan perhitungan *overhead* yang dibebankan dan menghasilkan dokumen biaya *overhead* pabrik (BOP). Setelah itu dilakukan pencatatan biaya overhead pabrik yang dokumennya diserahkan langsung kepada bagian pimpinan. dan pimpinan. Dimama proses dimulai dan bagian kepala produksi yang mencatat<br>aktivitas overhead yang kemudian menghasilkan dokumen aktivitas overhead<br>yang kemudian akan dilakukan perhitingan overhead parti, thore).<br>Startin

Hasil rancangan dokumen flow dapat dilihat pada gambar 4.3 Dokumen flow biaya overhead pabrik.

27

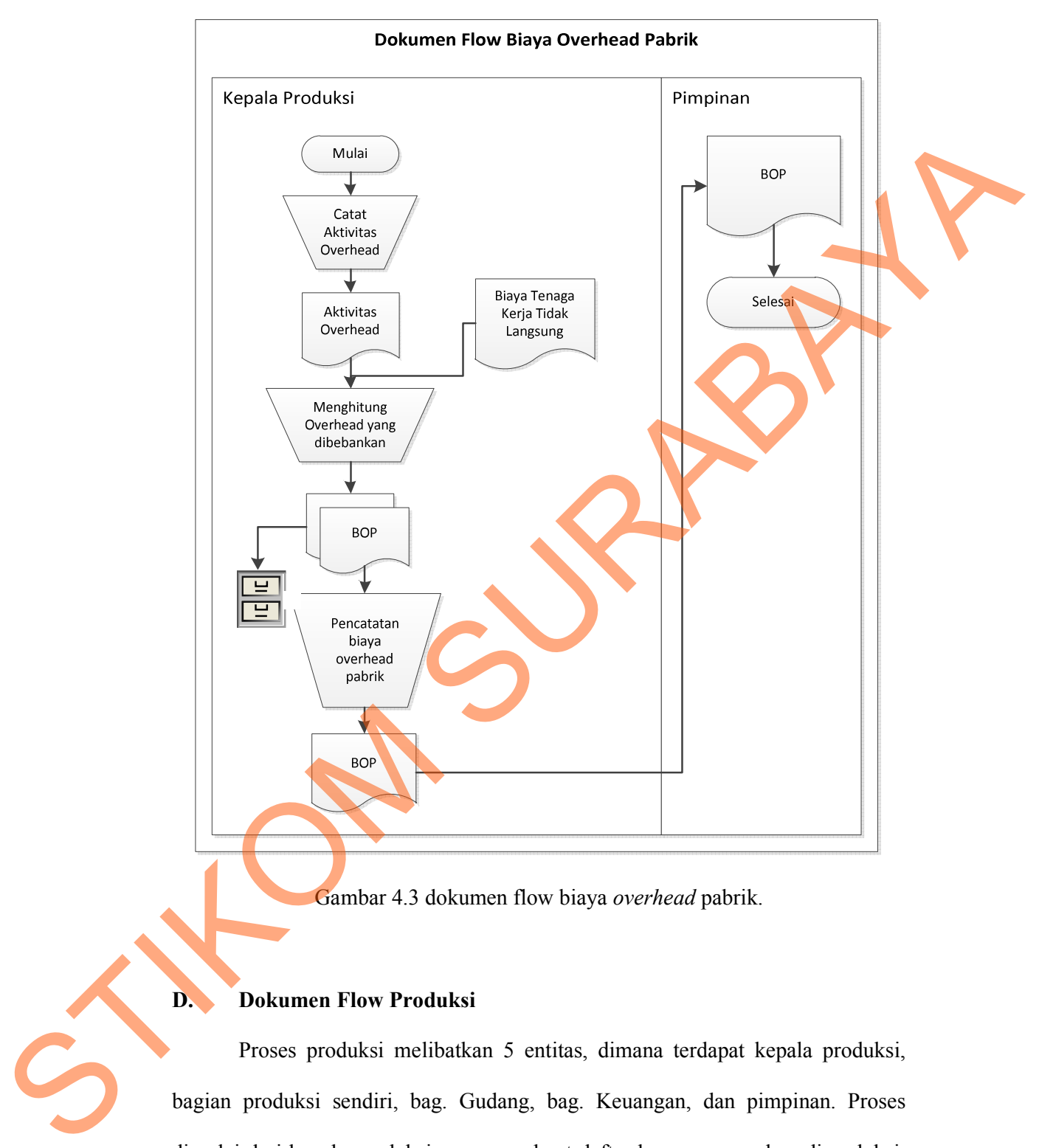

Gambar 4.3 dokumen flow biaya *overhead* pabrik.

### **D. Dokumen Flow Produksi**

Proses produksi melibatkan 5 entitas, dimana terdapat kepala produksi, bagian produksi sendiri, bag. Gudang, bag. Keuangan, dan pimpinan. Proses dimulai dari kepala produksi yang membuat daftar barang yang akan diproduksi. Kemudian membuat surat permintaan barang di gudang untuk proses produksi. Dari surat permintaan barang gudang pihak kepala produksi dapat membuat daftar bahan baku utama dan bahan baku penolong yang akan digunakan serta membuat biaya overhead pabrik yang dibebankan. Sementara dari surat permintaan barang gudang, gudang akan mengeluarkan bukti permintaan barang di gudang dengan menyerahkan barang kepada bagian kepala produksi.

29

Biaya tenaga kerja langsung, bukti permintaan barang gudang, daftar bahan baku utama, daftar bahan baku penolong dan biaya overhead pabrik akan masuk kepada bagian produksi dan akan dilakukan proses produksi. Barang hasil produksi di cek apakah sudah sesuai atau belum, jika belum maka akan dilakukan penelusuran ulang kesalahan dan apabila sudah maka dilakukan pencatatan hasil produksi. Dokumen hasil produksi akan diberikan kepada bagian keuangan untuk dilakukan perhitungan harga pokok produksi. Dimana laporan harga pokok produksi akan masuk kepada pimpinan. hiaya overhead pabrik yang dibeharkan. Sementara dari surut permintaan harang gadang, gudang okan mengehatkan bukti permintaan barang gudang, daftar<br>
Harya tenga kerja langsung, bukti permintaan barang gudang, daftar<br>
hahn

Hasil rancangan dokumen flow dapat dilihat pada gambar 4.4 Dokumen flow produksi

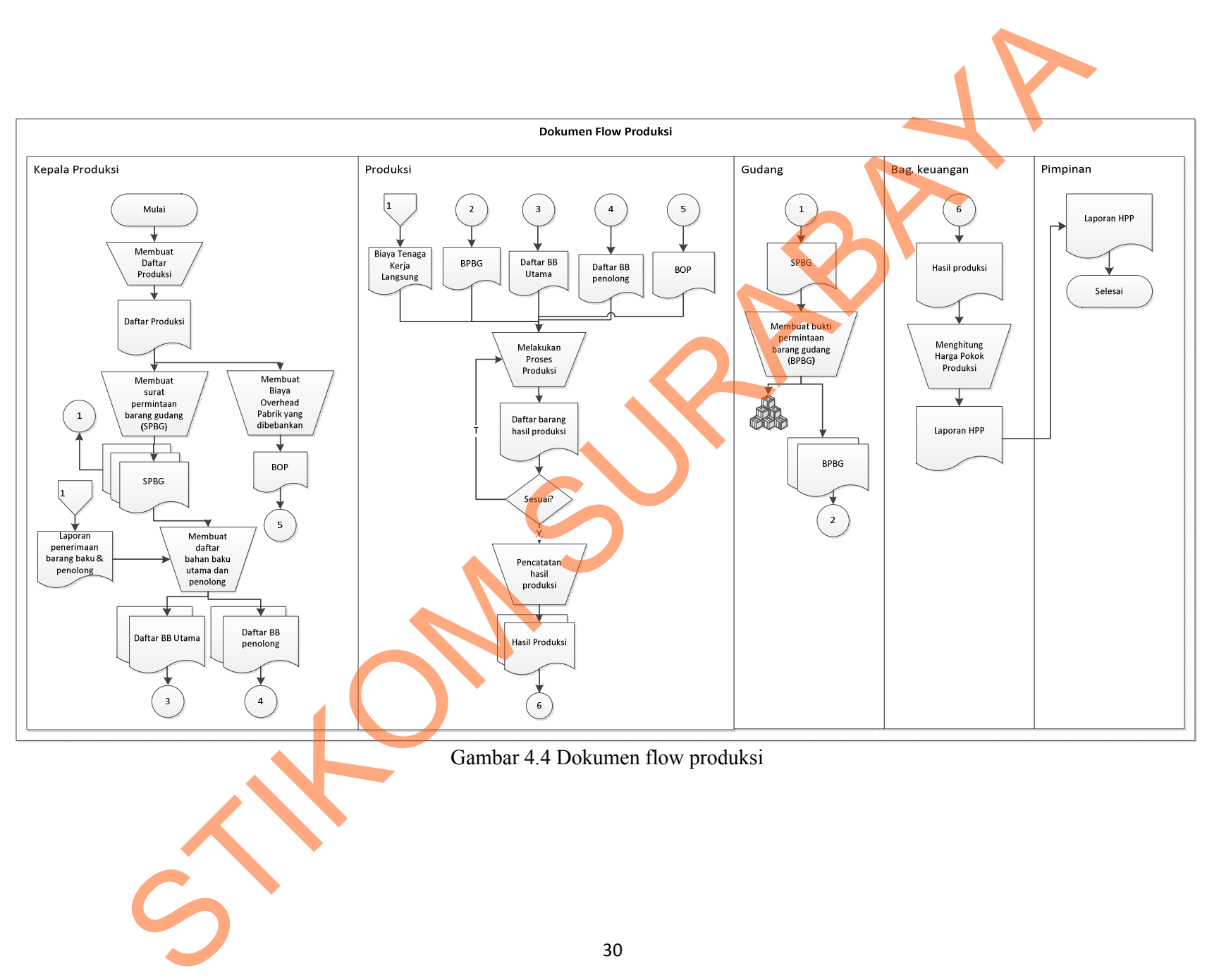

Gambar 4.4 Dokumen flow produksi

### **4.2. Perancangan Sistem**

Dalam merancang sistem informasi ini, berpegang pada data-data yang telah diterima dia atas maka, data-data yang diharapkan dapat memberikan masukan kepada sistem antara lain tampak seperti gambar di bawah ini :

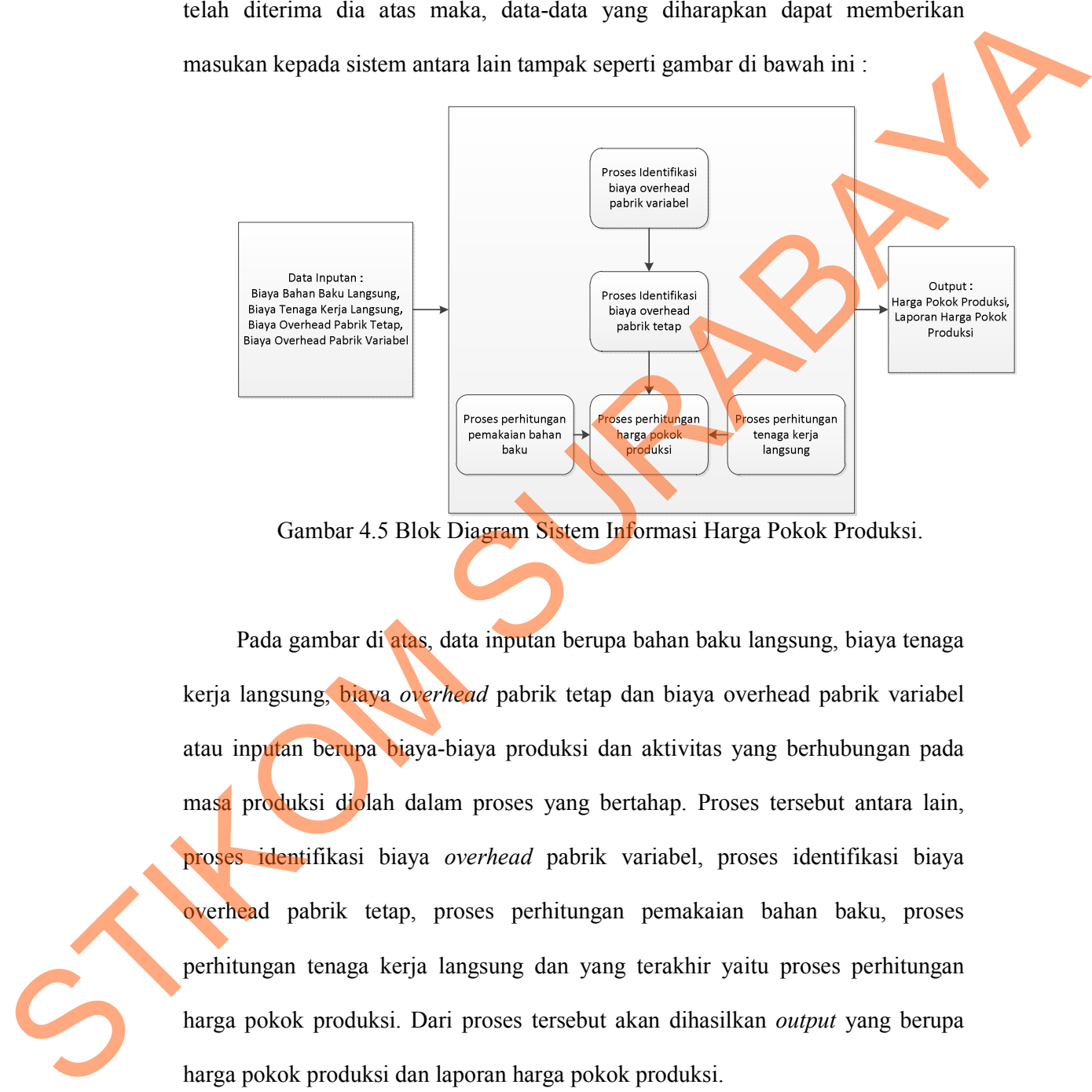

Gambar 4.5 Blok Diagram Sistem Informasi Harga Pokok Produksi.

Pada gambar di atas, data inputan berupa bahan baku langsung, biaya tenaga kerja langsung, biaya *overhead* pabrik tetap dan biaya overhead pabrik variabel atau inputan berupa biaya-biaya produksi dan aktivitas yang berhubungan pada masa produksi diolah dalam proses yang bertahap. Proses tersebut antara lain, proses identifikasi biaya *overhead* pabrik variabel, proses identifikasi biaya overhead pabrik tetap, proses perhitungan pemakaian bahan baku, proses perhitungan tenaga kerja langsung dan yang terakhir yaitu proses perhitungan harga pokok produksi. Dari proses tersebut akan dihasilkan *output* yang berupa harga pokok produksi dan laporan harga pokok produksi.

Perancangan sistem dimaksudkan untuk membantu menyelesaikan masalah pada sistem yang sedang berjalan saat ini sehingga dapat menjadi lebih

31

baik dengan adanya sistem terkomputerisasi. Dalam merancang sistem yang baik, harus melalui tahap-tahap perancangan sistem. Tahap-tahap perancangan sistem adalah meliputi:

- 1. Pembuatan alur sistem aplikasi (*Sistem Flow)*
- 2. Diagram berjenjang (HIPO)
- 3. DFD (contex diagram, level 0 dan level 1),
- 4. ERD (Entity Relasionship Diagram) yaitu CDM (Conceptual Data Model) dan PDM *(Physical Data Model)*.

### **4.2.1. Sistem Flow**

Sistem *flow* merupakan proses lanjutan dari dokumen flow dimana proses yang masih manual dihilangkan dan basis data sudah dimunculkan. Aliran sistem flow untuk proses pembelian bahan baku dapat dilihat pada gambar 4.6, perhitungan biaya tenaga kerja langsung dapat dilihat pada gambar 4.7, perhitungan biaya *overhead* pabrik dapat dilihat pada gambar 4.8 dan proses produksi pada gambar 4.9. adalah meliyati:<br>
1. Pembuatan alur sistem aplikasi (Sistem Flow)<br>
2. Diagram berjenjang (HIPO)<br>
3. DTD (contex diagram, level 0 dan level 1),<br>
4. H-RD (Hmity Relaxionship Diagram) yaitu CDM (Conceptual Paul Model)<br>
4. H-

### **A. Sistem Flow Maintenance Pembelian Bahan Baku**

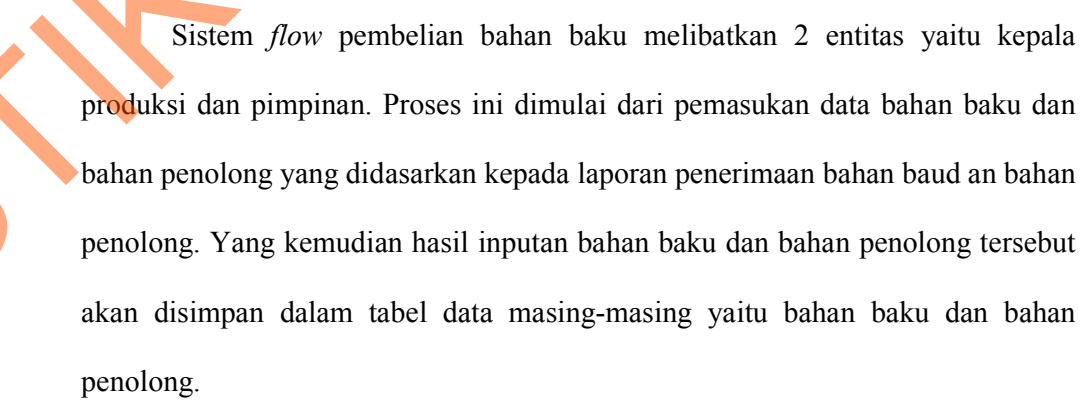

I Maintenance Pembelian Bahan Baku<br>
Pimpinan<br>
Pimpinan<br>Data Bahan<br>Deskut de Marchan<br>Deskut de Bahan<br>Deskut de Bahan<br>Deskut de Bahan<br>Deskut de Bahan<br>Deskut de Bahan<br>Deskut de Bahan<br>Deskut de Bahan<br>Deskut de Bahan<br>Deskut de Kepala Produksi Penolong<br>Bahan Baku<br>Bahan Baku dan<br>Bahan Baku dan<br>Bahan Penolong

Sistem flow pembelian bahan baku diuraikan seperti gambar 4.6 dibawah

ini.

Gambar 4.6 Sistem flow maintenance pembelian bahan baku

### **B. Sistem Flow Perhitungan Biaya Tenaga Kerja Langsung**

Perhitungan biaya tenaga kerja langsung dimulai dari pihak karyawan yang melakukan absensi harian, rekap absensi harian akan diberikan kepada pihak kepala produksi untuk dilakukan perhitungan jam kerja (per karyawan) yang kemudian akan dikalikan dengan tarif kerja per jam, setelah itu dilakukan perhitungan biaya tenaga kerja langsung (per semua karyawan yang terlibat dalam proses produksi) kemudian hasil dari biaya tenaga kerja langsung akan dimasukkan kepada sistem oleh kepala produksi dan akan menghasilkan datatabel yaitu tabel biaya tenaga kerja langsung.

Hasil rancangan sistem flow dapat dilihat pada gambar 4.7 Sistem flow biaya tenaga kerja langsung.

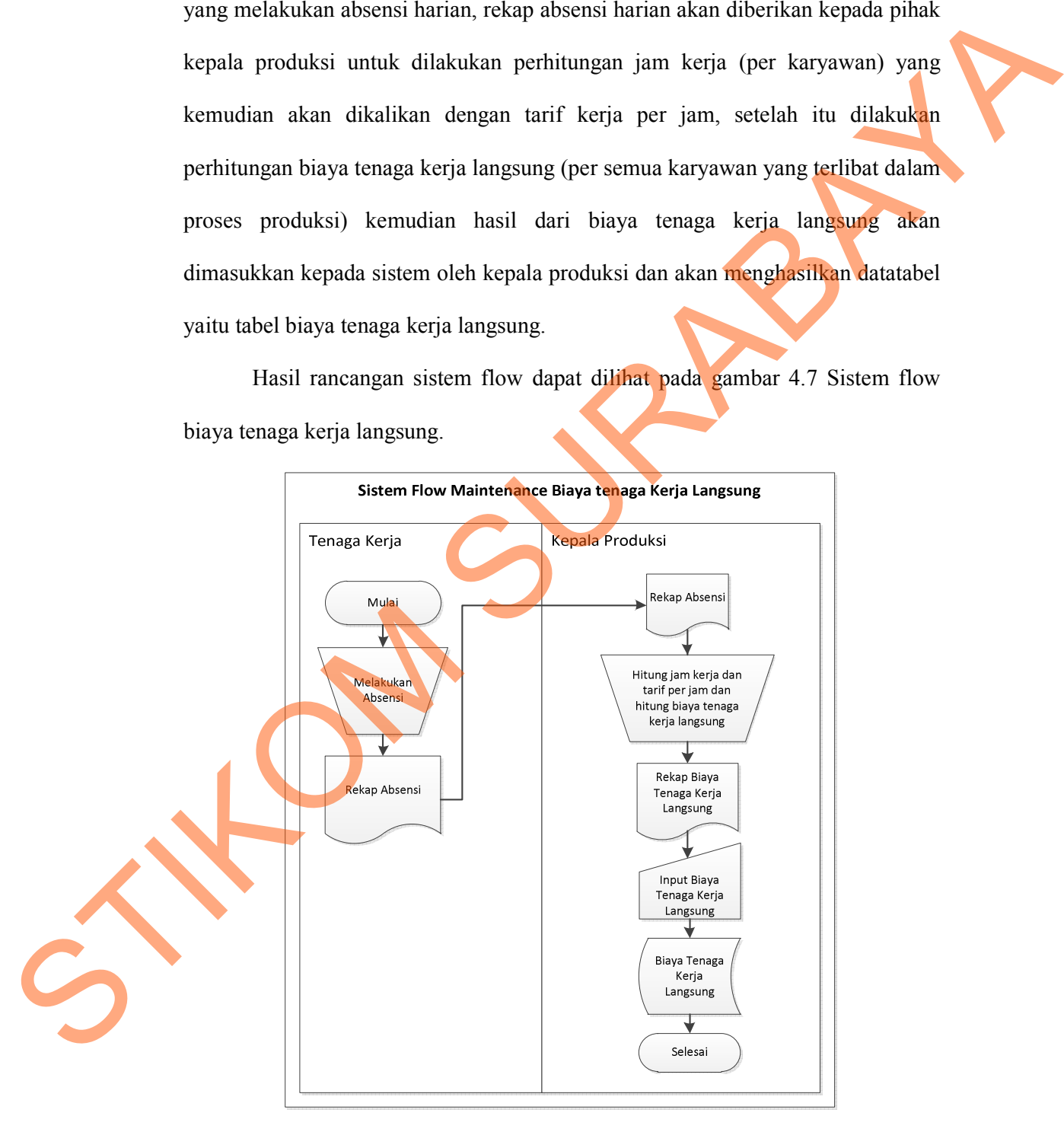

Gambar 4.7 Sistem flow biaya tenaga kerja langsung.

### **C. Sistem Flow Perhitungan Biaya** *Overhead* **Parik**

Sistem flow perhitungan biaya *overhead* pabrik melibatkan 2 entitas yaitu kepala produksi dan pimpinan. Dimana biaya *overhead* pabrik diinputkan oleh bagian kepala produksi yang akan dihitung bersama dengan biaya tenaga kerja tidak langsung untuk mendapatkan tabel biaya *overhead* pabrik tetap dan biaya *overhead* pabrik variabel.

Hasil rancangan sistem flow dapat dilihat pada gambar 4.8 Sistem flow biaya overhead pabrik.

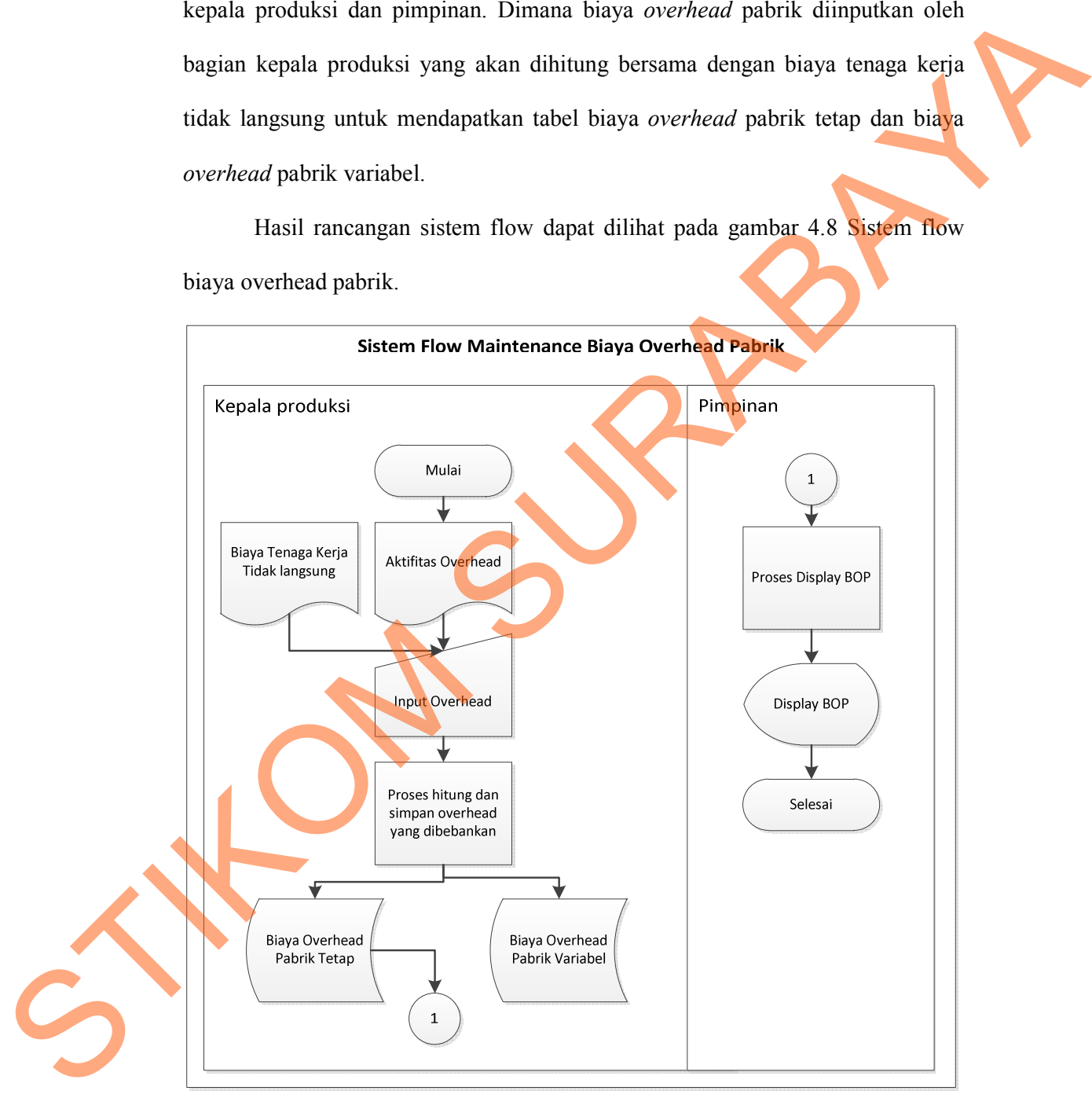

Gambar 4.8 Sistem flow biaya overhead pabrik.

### **D. Sistem Flow Produksi**

Sistem flow produksi dimulai dari kepala produksi yang menginputkan nama barang yang akan diproduksi. Hasil inputan tersebut kemudian disimpan pada tabel produksi. Setelah itu pihak kepala produksi akan memilih bahan baku utama dan bahan baku penolong apa saja yang termasuk dalam proses produksi barang yang baru saja diinputkannya. mama hamny yang akan diproduksi. Hasil inputan tersebut kemudian disimpan<br>pada tabel produksi. Setelah iru pitak kepala produksi akan memilih bahan baku<br>dumu dan bahan haku penolong apa saja yang termasuk dalam proses prod

 Setelah itu data produksi, bersama dengan biaya overhead tetap dan biaya overhead variabel kemudian biaya tenaga kerja langsung akan langsung dihitung dan menghasilkan tabel harga pokok produksi. Dimana datanya akan diambil untuk dilakukan pembuatan laporan pada pimpinan.

Hasil rancangan sistem flow dapat dilihat pada gambar 4.9 Sistem *flow* produksi.

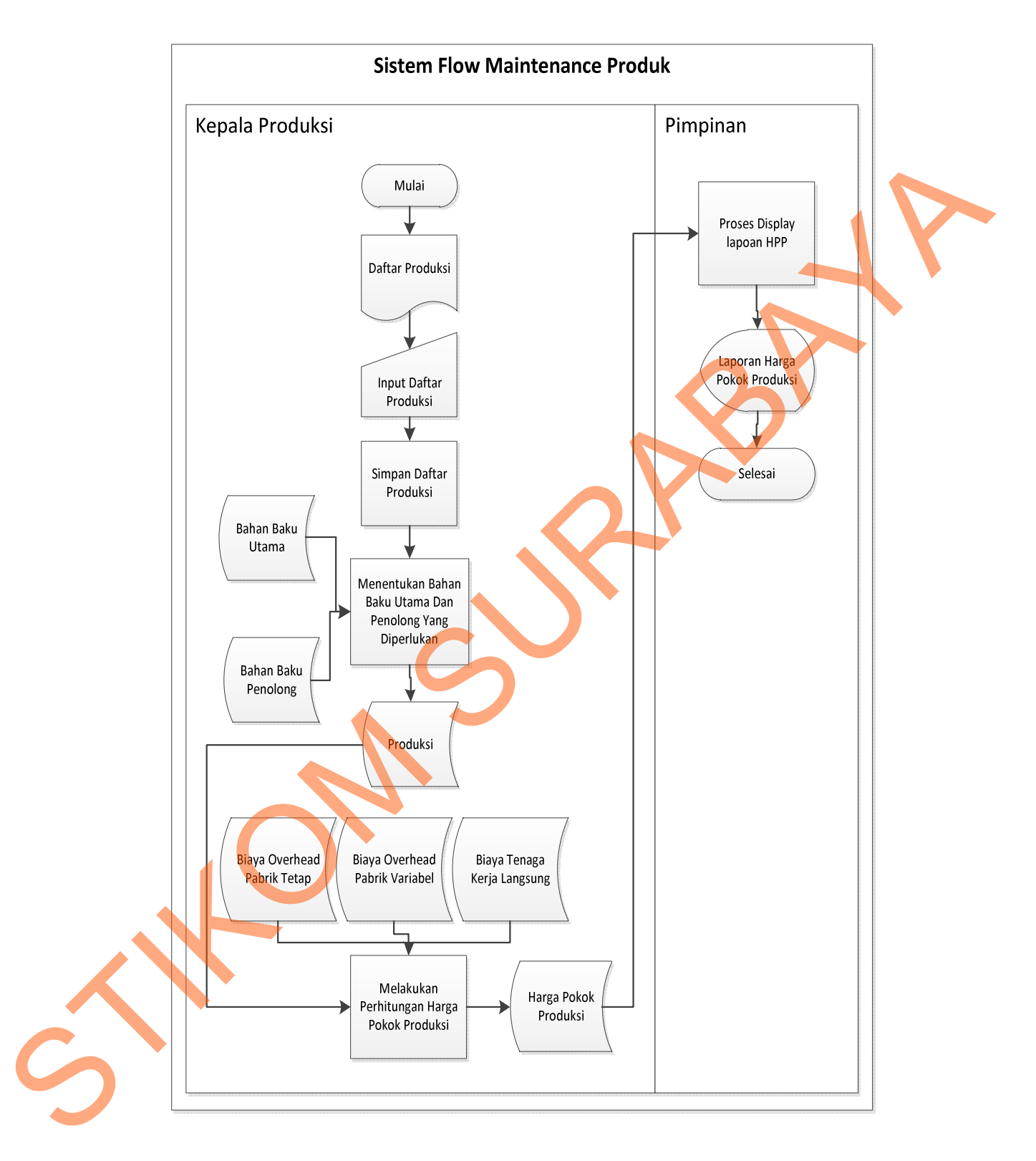

Gambar 4.9 Sistem flow produk.

#### **4.2.2. Desain Sistem**

Desain sistem pada proyek ini menggunakan data flow diagram (DFD) dan akan digambarkan pada pembahasan di bawah ini sekaligus juga diagram berjenjang dari sistem ini.

# **A. Diagram Berjenjang**

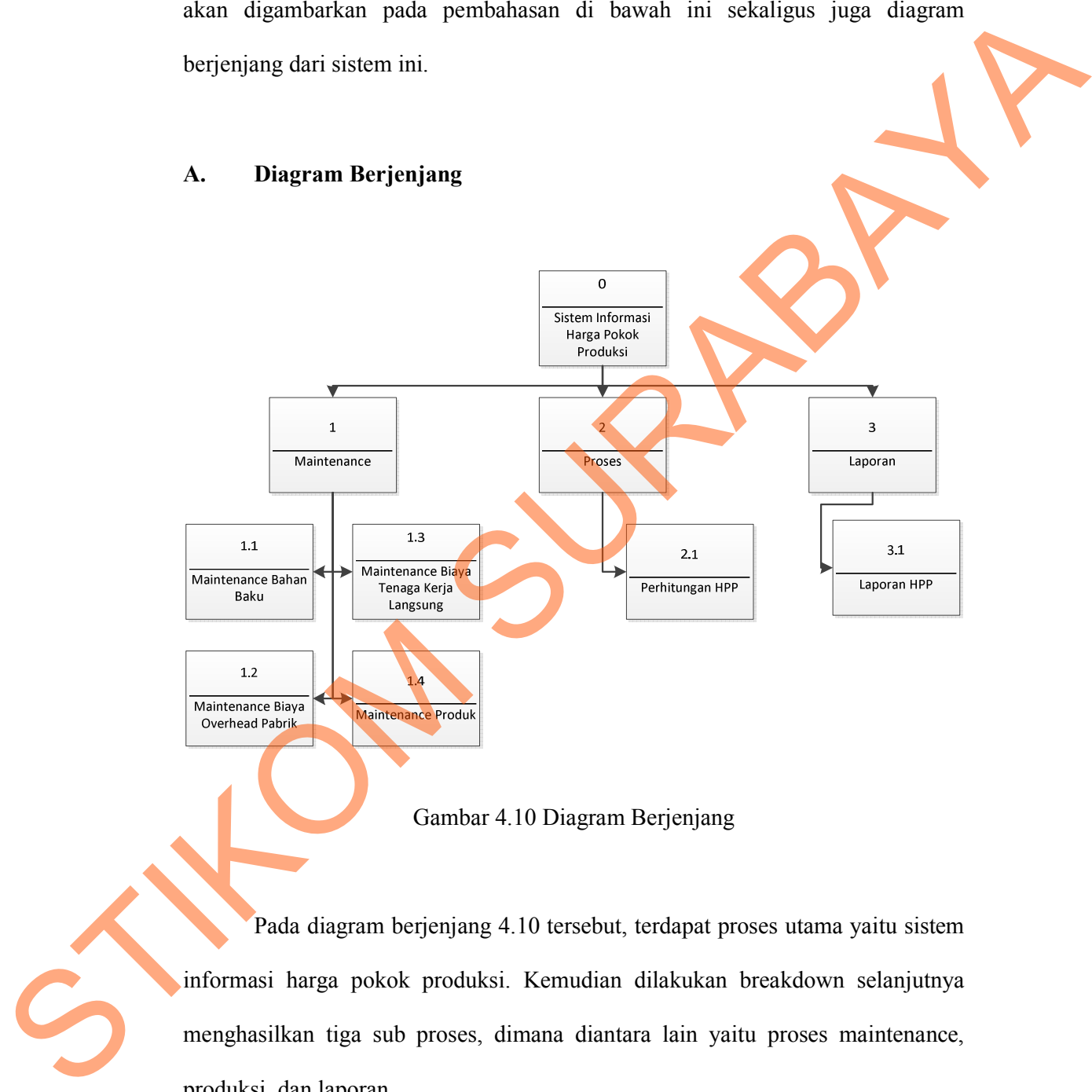

Gambar 4.10 Diagram Berjenjang

Pada diagram berjenjang 4.10 tersebut, terdapat proses utama yaitu sistem informasi harga pokok produksi. Kemudian dilakukan breakdown selanjutnya menghasilkan tiga sub proses, dimana diantara lain yaitu proses maintenance, produksi, dan laporan.

#### **4.2.3. Contex Diagram**

Contex diagram dari sistem aplikasi perhitungan harga pokok produksi ini seperti digambarkan pada gambar 4.11 berikut ini

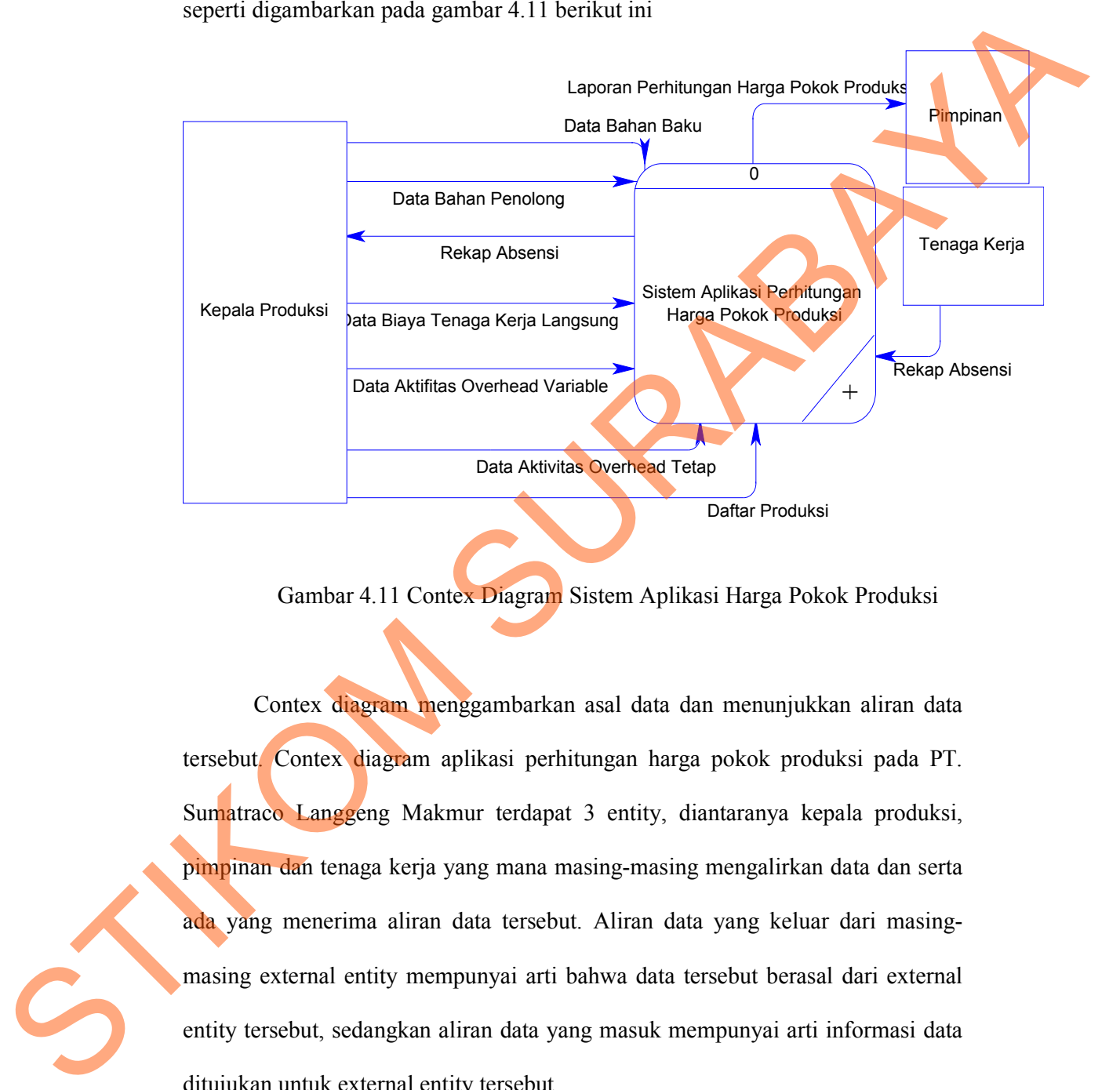

Gambar 4.11 Contex Diagram Sistem Aplikasi Harga Pokok Produksi

Contex diagram menggambarkan asal data dan menunjukkan aliran data tersebut. Contex diagram aplikasi perhitungan harga pokok produksi pada PT. Sumatraco Langgeng Makmur terdapat 3 entity, diantaranya kepala produksi, pimpinan dan tenaga kerja yang mana masing-masing mengalirkan data dan serta ada yang menerima aliran data tersebut. Aliran data yang keluar dari masingmasing external entity mempunyai arti bahwa data tersebut berasal dari external entity tersebut, sedangkan aliran data yang masuk mempunyai arti informasi data ditujukan untuk external entity tersebut.

39

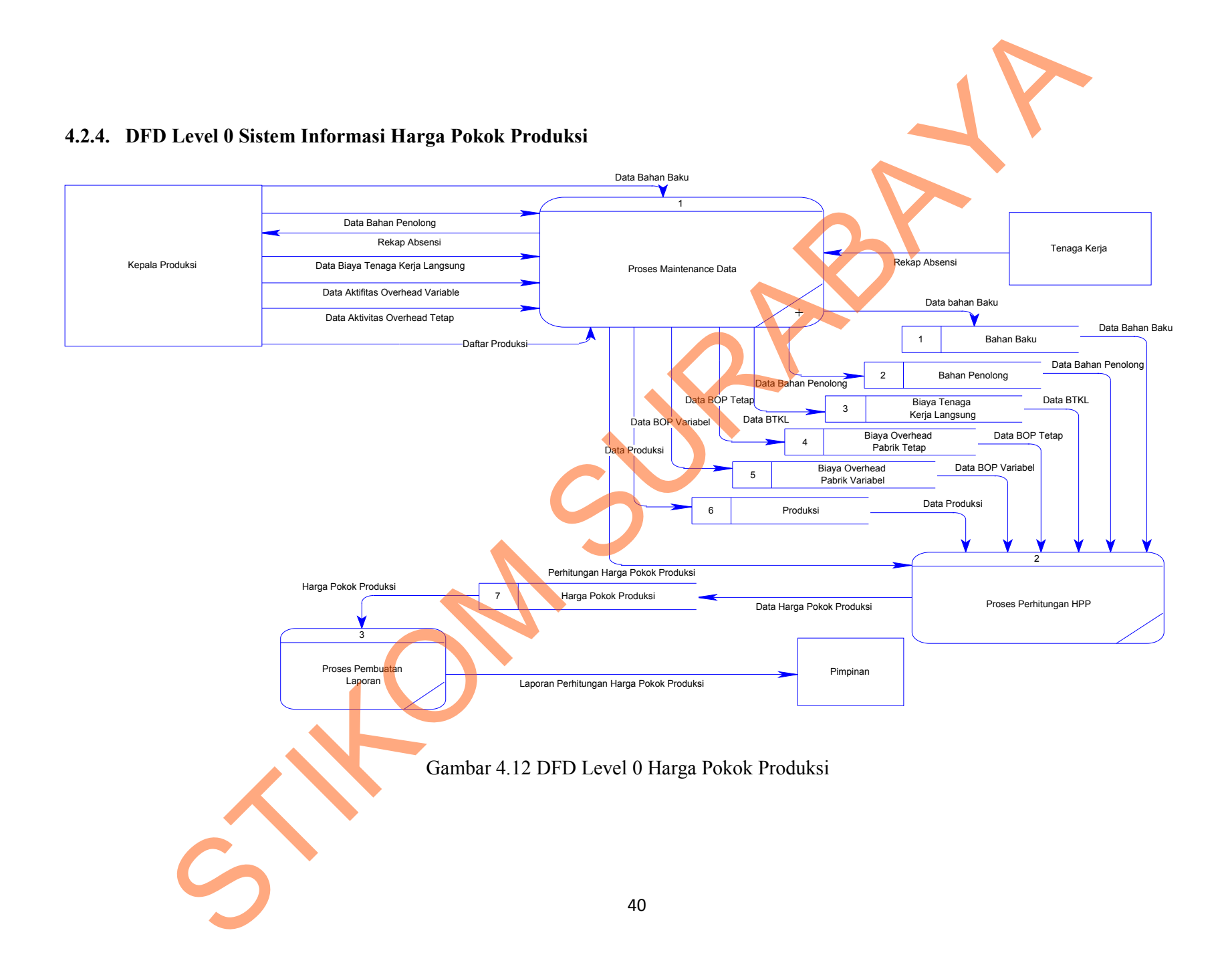

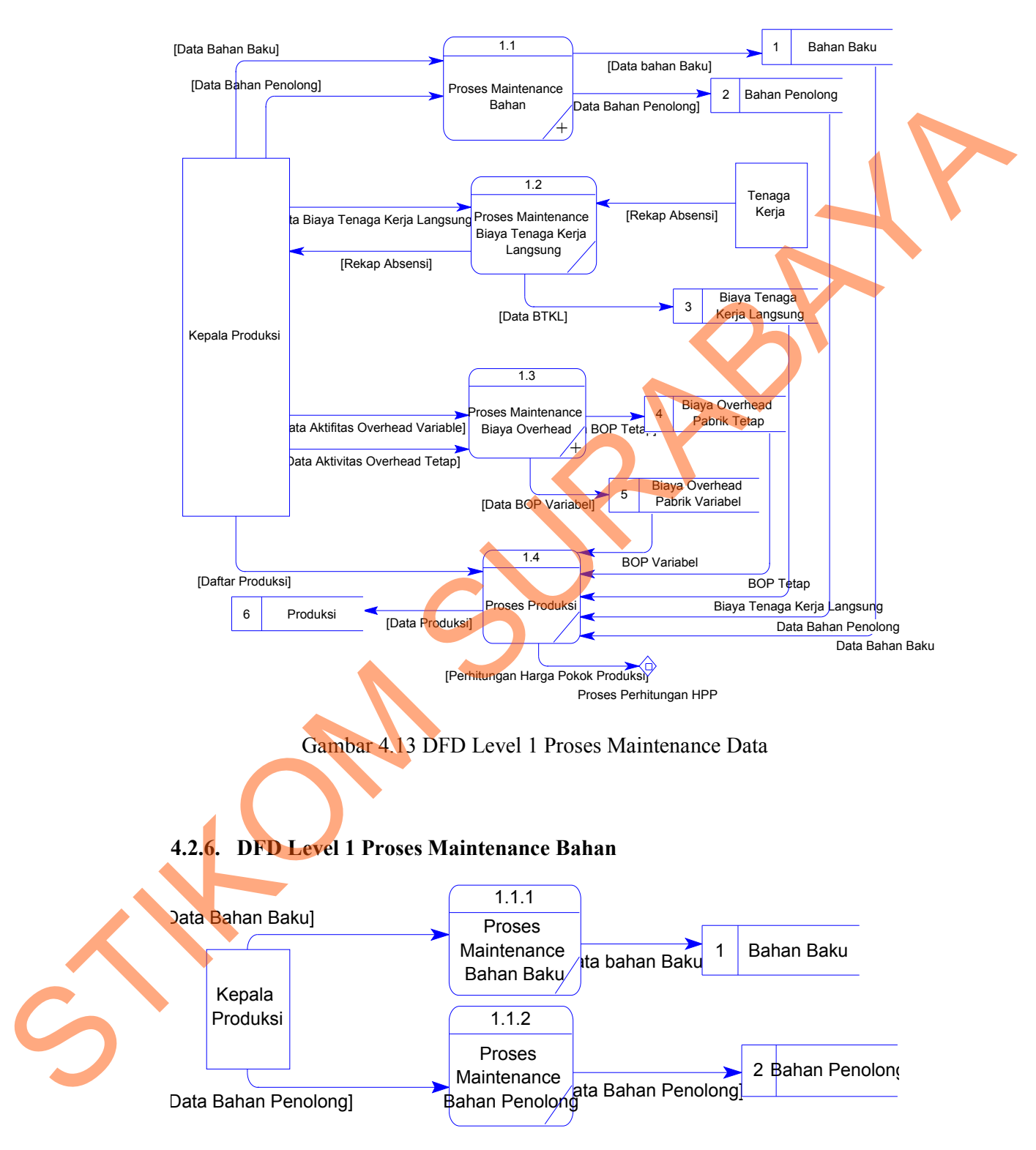

**4.2.5. DFD Level 1 Proses Maintenance Data** 

Gambar 4.14 DFD Level 1 Proses Maintenance Bahan

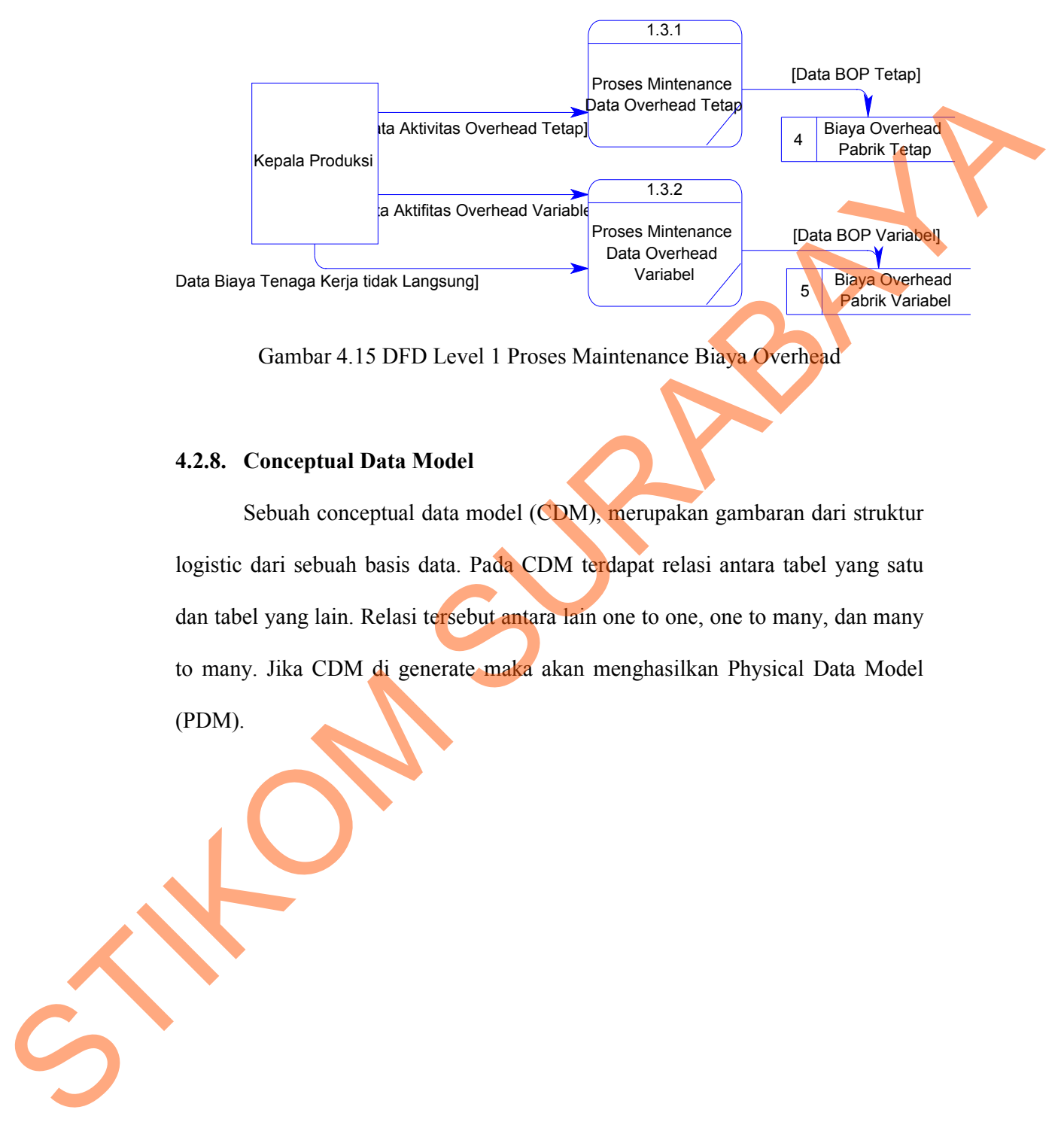

#### **4.2.7. DFD Level 1 Proses Maintenance Biaya Overhead**

Gambar 4.15 DFD Level 1 Proses Maintenance Biaya Overhead

### **4.2.8. Conceptual Data Model**

Sebuah conceptual data model (CDM), merupakan gambaran dari struktur logistic dari sebuah basis data. Pada CDM terdapat relasi antara tabel yang satu dan tabel yang lain. Relasi tersebut antara lain one to one, one to many, dan many to many. Jika CDM di generate maka akan menghasilkan Physical Data Model (PDM).

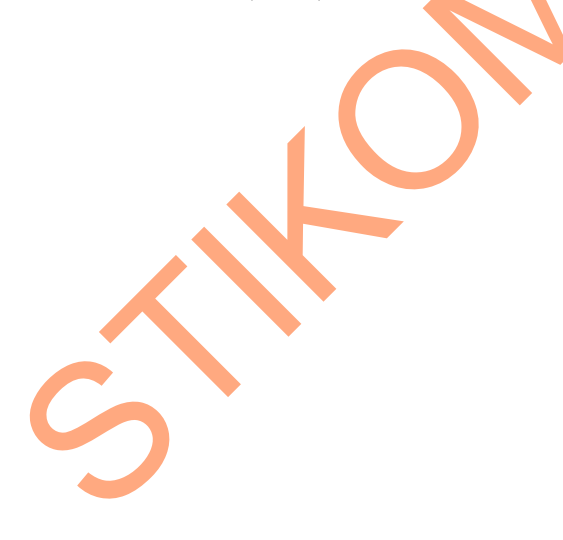

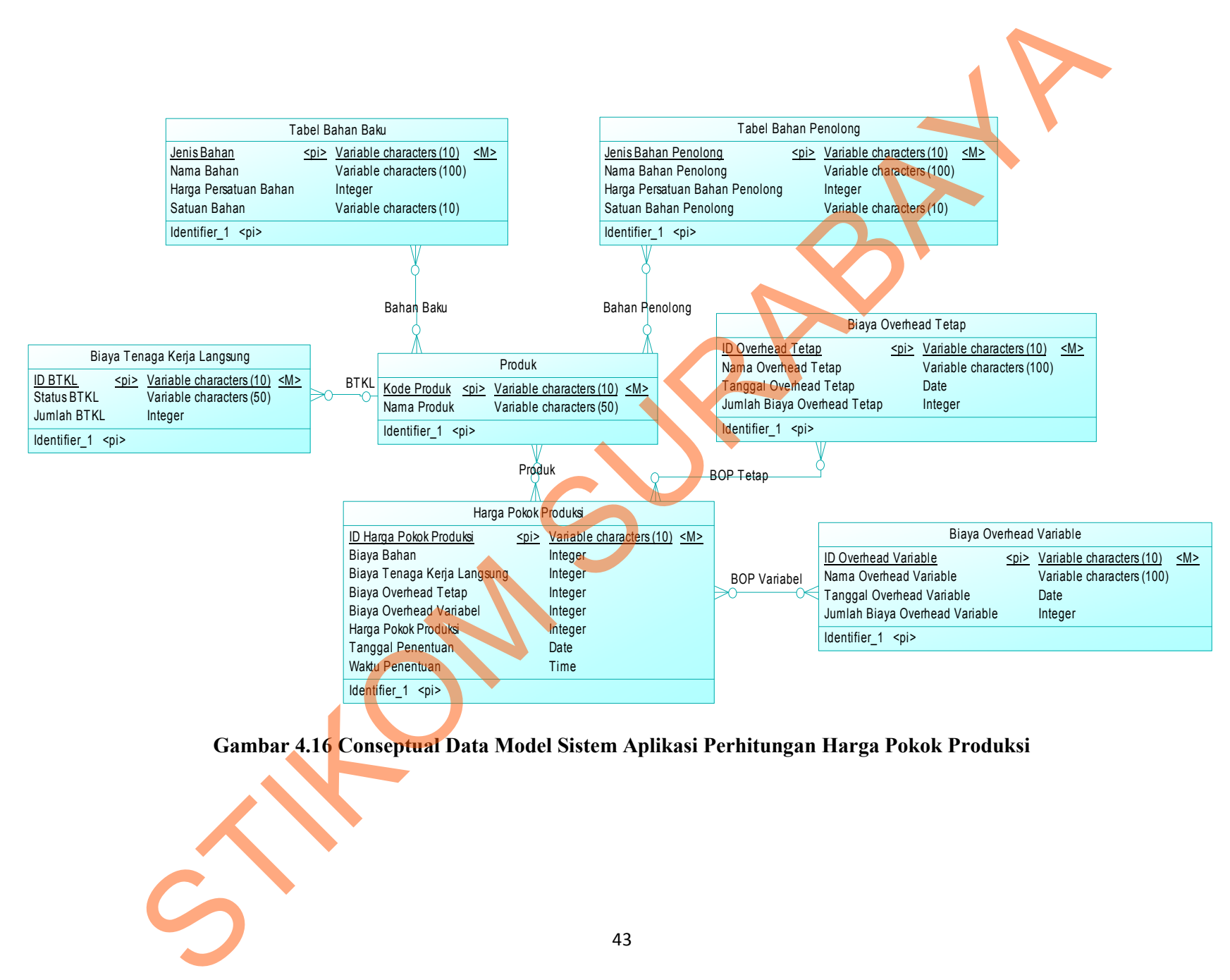

**Gambar 4.16 Conseptual Data Model Sistem Aplikasi Perhitungan Harga Pokok Produksi** 

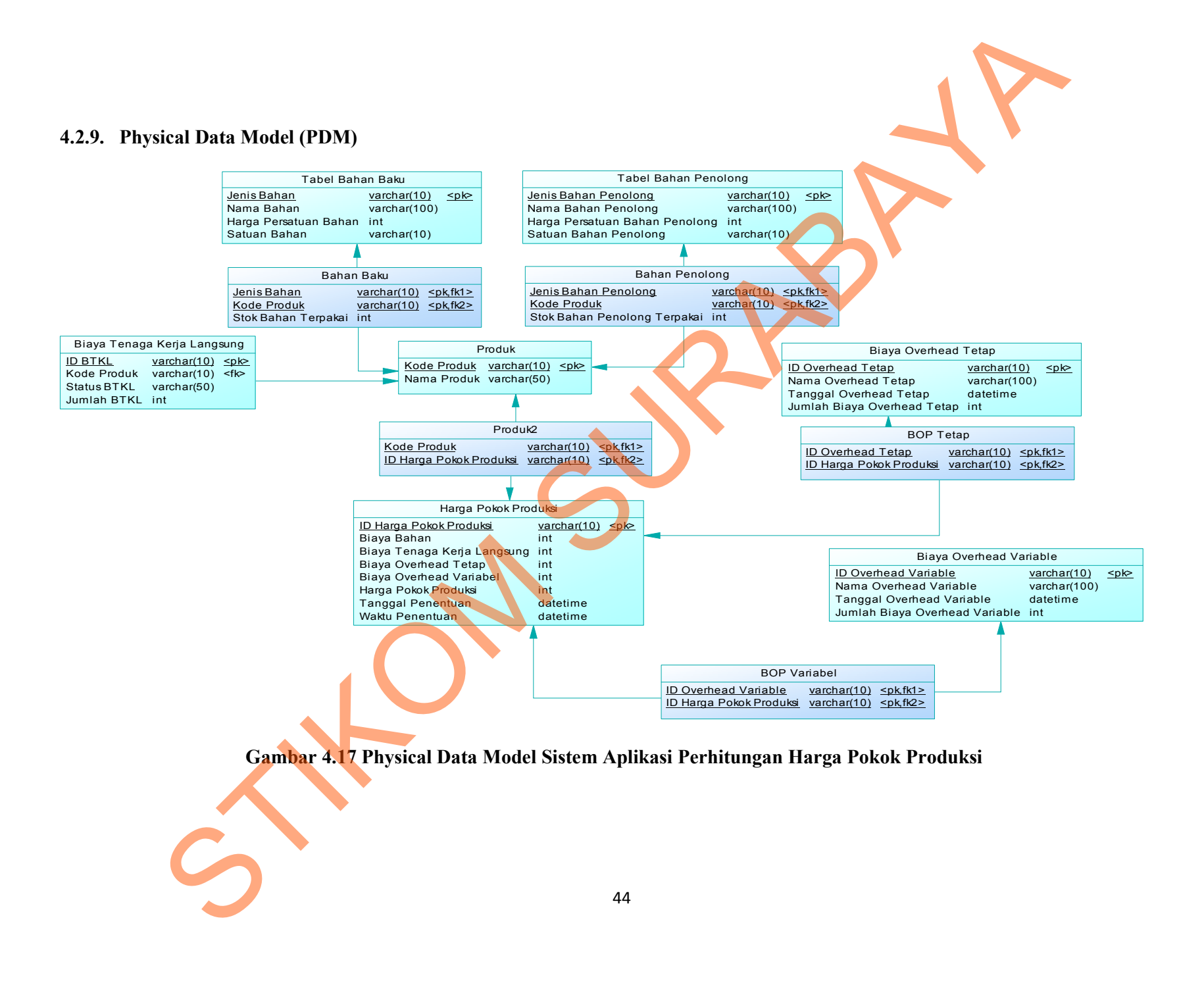

### **4.2.10. Struktur Tabel**

Dalam pengembangan sistem aplikasi perhitungan harga pokok produksi dengan menggunakan metode full costing ini, digunakan beberapa tabel untuk menyimpan berbagai data yang penting. Tabel tersebut adalah Tabel Bahan Baku, Tabel Bahan Penolong, Tabel Biaya Tenaga Kerja Langsung, Tabel Biaya Overhead Tetap, Tabel Biaya Overhead Variable, Tabel Produk dan Tabel Harga Pokok Produksi beserta beberapa table detail hasil many to many yang dimana table tersebut adalah Table Bahan Baku, Table Bahan Penolong, Table BOP Tetap, Table BOP Variabel dan table Produk2. Berikut akan dijelaskan tentang table-tabel yang digunakan. rabel full costing ini, digunakan beberapa tabel untuk<br>
yang penting. Tabel tersebut adalah Tabel Bahan Baku,<br>
Tabel Biaya Tenaga Kerja Langsung, Tabel Biaya<br>
ya Overhead Variable, Tabel Produk dan Tabel Harga<br>
eberapa tab

A. Tabel Bahan Baku Primary key : Jenis Bahan Foreign key

Fungsi : Untuk menyimpan data bahan baku yang diperlukan untuk menghitung harga pokok produksi.

Tabel **Error! No text of specified style in document.**.1 Stuktur Tabel Bahan

Baku

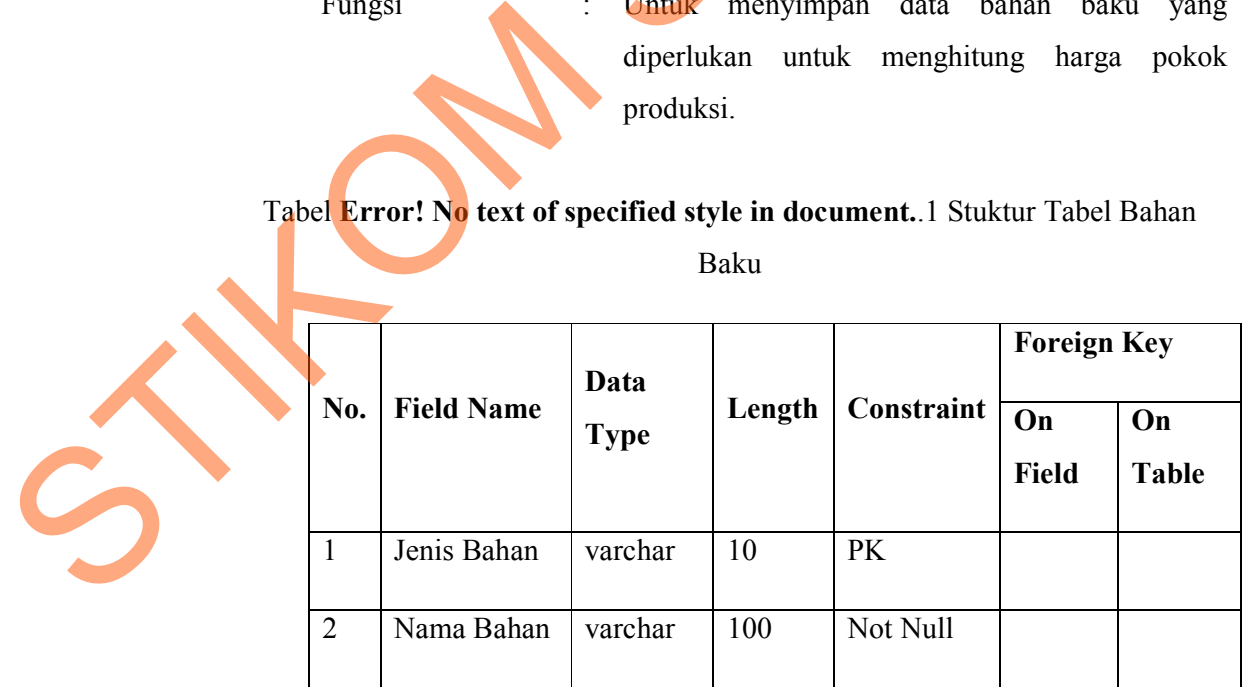

![](_page_24_Picture_135.jpeg)

# B. Tabel Bahan Penolong

![](_page_24_Picture_136.jpeg)

# Tabel **Error! No text of specified style in document.**.2 Stuktur Tabel Bahan

Penolong

|                                                   | $\overline{4}$       | Satuan<br>Bahan                                                            | varchar        | 10                   | Not Null                                 |                    |              |  |  |
|---------------------------------------------------|----------------------|----------------------------------------------------------------------------|----------------|----------------------|------------------------------------------|--------------------|--------------|--|--|
|                                                   |                      |                                                                            |                |                      |                                          |                    |              |  |  |
| <b>B.</b>                                         | Tabel Bahan Penolong |                                                                            |                |                      |                                          |                    |              |  |  |
|                                                   |                      | Primary key                                                                | $\ddot{\cdot}$ | Jenis Bahan Penolong |                                          |                    |              |  |  |
|                                                   | Foreign key          |                                                                            |                |                      |                                          |                    |              |  |  |
|                                                   | Fungsi               |                                                                            | $\ddot{\cdot}$ |                      | Untuk menyimpan data bahan penolong yang |                    |              |  |  |
|                                                   |                      |                                                                            |                |                      | diperlukan untuk menghitung harga pokok  |                    |              |  |  |
|                                                   |                      |                                                                            | produksi.      |                      |                                          |                    |              |  |  |
|                                                   |                      |                                                                            |                |                      |                                          |                    |              |  |  |
|                                                   |                      | Tabel Error! No text of specified style in document. 2 Stuktur Tabel Bahan |                |                      |                                          |                    |              |  |  |
|                                                   |                      |                                                                            |                | Penolong             |                                          |                    |              |  |  |
|                                                   |                      |                                                                            |                |                      |                                          |                    |              |  |  |
|                                                   |                      |                                                                            |                |                      |                                          | <b>Foreign Key</b> |              |  |  |
|                                                   |                      | <b>Field Name</b>                                                          | Data           |                      |                                          |                    |              |  |  |
|                                                   | No.                  |                                                                            |                |                      |                                          |                    |              |  |  |
|                                                   |                      |                                                                            | <b>Type</b>    | Length               | Constraint                               | On                 | On           |  |  |
|                                                   |                      |                                                                            |                |                      |                                          | Field              | <b>Table</b> |  |  |
|                                                   |                      | Bahan<br>Jenis                                                             | varchar        | 10                   | <b>PK</b>                                |                    |              |  |  |
|                                                   |                      | Penolong                                                                   |                |                      |                                          |                    |              |  |  |
|                                                   |                      |                                                                            |                |                      |                                          |                    |              |  |  |
|                                                   | $\overline{2}$       | Nama Bahan                                                                 | varchar        | 100                  | Not Null                                 |                    |              |  |  |
|                                                   |                      | Penolong                                                                   |                |                      |                                          |                    |              |  |  |
|                                                   |                      |                                                                            |                |                      |                                          |                    |              |  |  |
|                                                   | $\overline{3}$       | Harga                                                                      | Int            |                      | Not Null                                 |                    |              |  |  |
|                                                   |                      | Persatuan                                                                  |                |                      |                                          |                    |              |  |  |
| $\mathcal{C}_{\!\!\scriptscriptstyle\mathcal{D}}$ |                      | Bahan                                                                      |                |                      |                                          |                    |              |  |  |
|                                                   |                      | Penolong                                                                   |                |                      |                                          |                    |              |  |  |
|                                                   | $\overline{4}$       | Satuan                                                                     | varchar        | $\overline{10}$      | Not Null                                 |                    |              |  |  |
|                                                   |                      | Bahan                                                                      |                |                      |                                          |                    |              |  |  |

![](_page_25_Picture_121.jpeg)

C. Tabel Biaya Tenaga Kerja Langsung

![](_page_25_Picture_122.jpeg)

Tabel **Error! No text of specified style in document.**.3 Stuktur Tabel

![](_page_25_Picture_123.jpeg)

Biaya Tenaga Kerja Langsung

![](_page_25_Picture_124.jpeg)

47

# **No. Field Name Data Type Length Constraint Foreign Key On Field On Table**  1 ID Overhead Tetap varchar 10 PK 2 Nama Overhead Tetap varchar 50 Not Null 3 Tanggal Overhead Tetap datetime Not Null 4 Jumlah Biaya **Overhead** Tetap Int Not Null So. Field Name Data<br>
Terapath Constraint On One Taylor<br>
Terapath Constraint On One<br>
Terap<br>
Terapath Viential<br>
Terapath Viential<br>
Terapath Viential<br>
Terapath Constraint So.<br>
Terapath Constraint Survey Martial<br>
Constraint Co

# Tabel **Error! No text of specified style in document.**.4 Stuktur Tabel Biaya Overhead Tetap

Tabel Biaya Overhead Variable

Primary key : ID Overhead Variable

Foreign key : -

Fungsi : Untuk menyimpan data biaya overhead variabel yang diperlukan untuk menghitung harga pokok produksi.

Tabel **Error! No text of specified style in document.**.5 Stuktur Tabel Biaya Overhead Variabel

![](_page_27_Picture_144.jpeg)

F. Tabel Produk

![](_page_27_Picture_145.jpeg)

# Tabel **Error! No text of specified style in document.**.6 Stuktur Tabel Produk

![](_page_27_Picture_146.jpeg)

![](_page_28_Picture_119.jpeg)

# G. Tabel Harga Pokok Produksi

![](_page_28_Picture_120.jpeg)

# Tabel **Error! No text of specified style in document.**.7 Stuktur Tabel Harga

![](_page_28_Picture_121.jpeg)

Pokok Produksi

![](_page_29_Picture_161.jpeg)

- H. Tabel Bahan Baku
	- Primary key
	- Foreign key

Fungsi : Untuk menyimpan detail bahan baku, serta untuk menyimpan stok bahan baku yang digunakan untuk melakukan produksi.

Tabel **Error! No text of specified style in document.**.8 Stuktur Tabel Detail

Bahan Baku

![](_page_29_Picture_162.jpeg)

![](_page_30_Picture_153.jpeg)

I. Tabel Bahan Penolong

![](_page_30_Picture_154.jpeg)

# Tabel **Error! No text of specified style in document.**.9 Stuktur Tabel Detail

Bahan Penolong

![](_page_30_Picture_155.jpeg)

J. Tabel BOP Tetap

Primary key : -

![](_page_31_Picture_193.jpeg)

Tabel **Error! No text of specified style in document.**.10 Stuktur Tabel Detail Biaya Overhead Tetap

![](_page_31_Picture_194.jpeg)

K. Tabel BOP Variabel

Primary key

Foreign key

Fungsi : Untuk menyimpan detail biaya overhead variabel.

Tabel **Error! No text of specified style in document.**.11 Stuktur Tabel Detail Biaya Overhead Variabel

**No. Field Name Data Type Length Constraint Foreign Key On Field On Table**   $1$  ID Overhead varchar 10 PK,FK1 ID Overhead Biaya Overhead

![](_page_32_Picture_163.jpeg)

L. Tabel Produk2

![](_page_32_Picture_164.jpeg)

# Tabel **Error! No text of specified style in document.**.12 Stuktur Tabel Detail

![](_page_32_Picture_165.jpeg)

# **4.3. Kebutuhan Sistem**

### **4.3.1. Hardware**

Perangkat keras yang diperlukan untuk menjalankan aplikasi adalah computer dengan spesifikasi sebagai berikut :

- 1. Prosessor Intel Core 2 Duo minimal 2.00 Ghz
- 2. Memory minimal 1.00 Gb
- 3. Harddisk minimal 40 Gb

### **4.3.2. Software**

Perangkat lunak yang diperlukan untuk menjalankan aplikasi adalah sebagai berikut :

- 1. Microsoft.Net Framework 2.0 / 3.5
- 2. Microsoft SQL Server 2008
- 3. Windows 7 Professional

# **4.4. Implementasi Input dan Output**

### **4.4.1. Form Halaman Utama**

Form halaman utama, form ini akan muncul ketika program pertama kali dijalankan. Didalam terdapat beberapa sub menu seperti, Memasukkan data master, Proses Perhitungan yang dilengkapi serta dengan laporan. Implementasi dari form ini adalah sebagai berikut: 3. Introduksi minimal 40 Gb<br>
4.3.2. Software<br>
Perangkat hunk yang dipertukan untuk menjalankan aplikasi aplikasi<br>
sebugai berikut:<br>
1. Microsoft Net Framework 2.0/35<br>
2. Microsoft Net Framework 2.0/35<br>
3. Windows 7 Profess

![](_page_33_Picture_11.jpeg)

![](_page_34_Picture_0.jpeg)

Gambar 4.18 Form Halaman Utama

### **4.4.2. Form Masukkan Data Master**

Form masukkan data master ini akan tampil ketika user melakukan klik pada botton "Masukkan data Master". Dalam form ini terdapat 6 (enam) sub link yang masing-masing merupakan Bahan Baku, Bahan Penolong, Nama Produk, Biaya Tenaga Kerja Langsung, Biaya Overhead Tetap dan Biaya Overhead Variabel. Implementasi dari form ini adalah sebagai berikut:

![](_page_34_Picture_4.jpeg)

![](_page_35_Picture_0.jpeg)

Gambar 4.19 Form Masukkan Data Master

# **4.4.3. Form Bahan Baku**

Form bahan baku merupakan sub link dari button masukkan data master. Fungsi form bahan baku ini tersebut adalah menyimpan serta mengupdate data bahan baku termasuk bahan penolong pula yang akan digunakan untuk melakukan perhitungan harga pokok produksi. Dimana form ini akan menampung data yang berupa jenis bahan baku, nama bahan baku, harga persatuan bahan baku serta satuan bahan baku. Implementasi dari form ini adalah sebagai berikut:

![](_page_36_Picture_37.jpeg)

Gambar 4.20 Form Masukkan Data Bahan Baku

### **4.4.4. Form Bahan Penolong**

Form bahan Penolong merupakan sub link dari button masukkan data master. Fungsi form bahan baku ini tersebut adalah menyimpan serta mengupdate data bahan baku termasuk bahan penolong pula yang akan digunakan untuk melakukan perhitungan harga pokok produksi. Dimana form ini akan menampung data yang berupa jenis bahan, nama bahan, harga persatuan bahan serta satuan bahan itu sendiri. Implementasi dari form ini adalah sebagai berikut:

![](_page_37_Picture_44.jpeg)

Gambar 4.21 Form Masukkan Data Bahan Penolong

# **4.4.5. Form Nama Produk**

Form nama produk ini berfungsi sebagai penyimpanan BOM (*Bill Of Material*) merupakan sub link dari button masukkan data master. Fungsi form nama produk ini tersebut adalah menyimpan serta mengupdate data nama produk yang akan digunakan untuk melakukan perhitungan bahan baku serta menyimpan pula data bahan baku dan bahan penolong yang akan dibebankan untuk membuat suatu produk. Dimana form ini akan menampung data yang berupa kode produk serta nama produk. Implementasi dari form ini adalah sebagai berikut:

![](_page_38_Picture_41.jpeg)

Gambar 4.22 Form Masukkan Data Produk

## **4.4.6. Form Biaya Tenaga Kerja Langsung**

Form biaya tenaga kerja langsung merupakan sub link dari button masukkan data master. Fungsi form biaya tenaga kerja langsung ini tersebut adalah menyimpan serta mengupdate data biaya tenaga kerja langsung yang akan digunakan untuk melakukan perhitungan harga pokok produksi. Dimana form ini akan menampung data yang berupa ID BTKL, status BTKL serta menampung data tenaga kerja langsung tersebut untuk melakukan produksi apa serta jumlah biaya yang dibutuhkan. Implementasi dari form ini adalah sebagai berikut:

![](_page_39_Picture_37.jpeg)

Gambar 4.23 Form Masukkan Data Biaya Tenaga Kerja Langsung

# **4.4.7. Form Biaya Overhead Tetap**

Form biaya overhead tetap merupakan sub link dari button masukkan data master. Fungsi form biaya overhead tetap ini tersebut adalah menyimpan serta mengupdate data biaya overhead tetap yang akan digunakan untuk melakukan perhitungan harga pokok produksi. Dimana form ini akan menampung data yang berupa ID, nama biaya overhead tanggal dilakukannya overhead serta jumlah biaya yang dibutuhkan. Implementasi dari form ini adalah sebagai berikut:

![](_page_40_Picture_38.jpeg)

Gambar 4.24 Form Masukkan Data Biaya Overhead Tetap

# **4.4.8. Form Biaya Overhead Variabel**

Form biaya overhead variabel merupakan sub link dari button masukkan data master. Fungsi form biaya overhead variabel ini tersebut adalah menyimpan serta mengupdate data biaya overhead variabel yang akan digunakan untuk melakukan perhitungan harga pokok produksi. Dimana form ini akan menampung data yang berupa ID, nama biaya overhead tanggal dilakukannya overhead serta jumlah biaya yang dibutuhkan. Implementasi dari form ini adalah sebagai berikut:

![](_page_41_Picture_54.jpeg)

Gambar 4.25 Form Masukkan Data Biaya Overhead Variabel

# **4.4.9. Form Proses Perhitungan Harga Pokok Produksi**

Form proses perhitungan harga pokok produksi merupaan bagian yang paling penting dalam melakukan perhitungan harga pokok produksi. Dalam form ini user akan dimintai beberapa data yang termasuk dalam proses penentuan harga pokok produksi. Tanggal dari form ini akan ditampilkan pada tanggal sekarang. User dapat memilih produk yang ingin dilakukan perhitungan (berdasarkan data produk yang telah diinputkan) dalam produk, serta memasukkan berapa jumlah produksinya. Dalam grup control biaya tenaga kerja langsung, ketika produk telah dipilih, maka status pada biaya tenaga kerja lagsung akan diambil bedasarkan data biaya tenaga kerja langsung untuk produk yang bersangkutan. Lalu dapat paling penting dalam melakukan pe<br>ini user akan dimintai beberapa data<br>pokok produksi. Tanggal dari form<br>User dapat memilih produk yang in<br>produk yang telah diinputkan) dala<br>produksinya. Dalam grup control bi<br>dipilih, maka dimasukkan jumlah orang yang dibutuhkan. Kemudian dapat klik masukkan.

![](_page_41_Picture_4.jpeg)

Setelah semua tenaga kerja langsung dimasukkan, maka user dapat mengklik tombol proses perhitungan untuk melakukan perhitungan.

Dari form ini akan dihasilkan laporan harga pokok produksi. Implementasi dari form ini adalah sebagai berikut:

![](_page_42_Figure_2.jpeg)

Gambar 4.26 Form Peritungan harga Pokok Produksi

# **4.4.10. Form Laporan**

Form laporan harga pokok produksi akan muncul apabila botton laporan di klik. Dari fungsi ini user/pengguna dapat melihat laporan tentang harga pokok untuk produksinya. Laporan ini dapat dicetak ataupun tidak dicetak. Implementasi dari form ini adalah sebagai berikut:

| <b>Preview</b><br>$\mathcal{R}_{\mathbf{p}}$ , $\varnothing$<br>File View Background |                                                                        | AREA A ARCOVAL TO ARENOT TALL OF OUR       | - ಕಂ                     |
|--------------------------------------------------------------------------------------|------------------------------------------------------------------------|--------------------------------------------|--------------------------|
|                                                                                      | : ふね  23 B B B B B   K) Q   Q   100% → Q   K 4 ▶ M   P 4   B + 2 +   O | Laporan Harga Pokok Produksi               |                          |
|                                                                                      |                                                                        | PT. Sumatraco Langgeng Makmur              |                          |
|                                                                                      | Nama Produk: Oaram Kasar                                               | Jumlah Produk yang di Produksi: 10         |                          |
|                                                                                      | Biaya Bahan Baku Produk<br>1                                           |                                            |                          |
|                                                                                      | Garam Rakyat<br>Jumlah Biaya Bahan Baku Produk                         | 2,500.00<br>Rp.<br>2,500.00<br>Rp          |                          |
|                                                                                      | $\vert$ <sub>2</sub><br>Biaya Bahan Penolong Produk                    |                                            |                          |
|                                                                                      | Karung<br>Jumlah Biaya Bahan Penolong Produk                           | Rp.<br>2,500.00<br>2,500.00<br>$_{\rm Rp}$ |                          |
|                                                                                      | Biaya Tenaga Kerja Langsung                                            |                                            |                          |
|                                                                                      | Buruh Ngepak<br><b>Buruh Cuci</b>                                      | 4,000.00<br>Rp.<br>Rp.<br>1,000.00         |                          |
|                                                                                      | Jumlah Biaya Tenaga Kerja Langang                                      | 5,000.00<br>Rp                             |                          |
|                                                                                      | Biaya Overhead Pabrik Tetap<br><b>Biaya Listrik</b>                    | 50,000.00<br>Rp.                           |                          |
|                                                                                      | Biaya Air                                                              | 50,000.00<br>Rp.                           |                          |
|                                                                                      | Biaya Tenaga Kerja Tidak Langang                                       | Rp.<br>100,000.00                          |                          |
| Page 1 of 1                                                                          |                                                                        |                                            | 100% @<br>$\blacksquare$ |
|                                                                                      |                                                                        |                                            |                          |
|                                                                                      |                                                                        |                                            |                          |

Gambar 4.27 Form Laporan harga Pokok Produksi